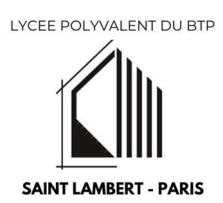

## Comment affecter une partie du solde de votre taxe d'apprentissage au lycée polyvalent du BTP Saint-Lambert ?

Afin de réaliser l'affectation, il suffit de vous connecter à SOLTéA puis de suivre les étapes suivantes pour sélectionner notre établissement :

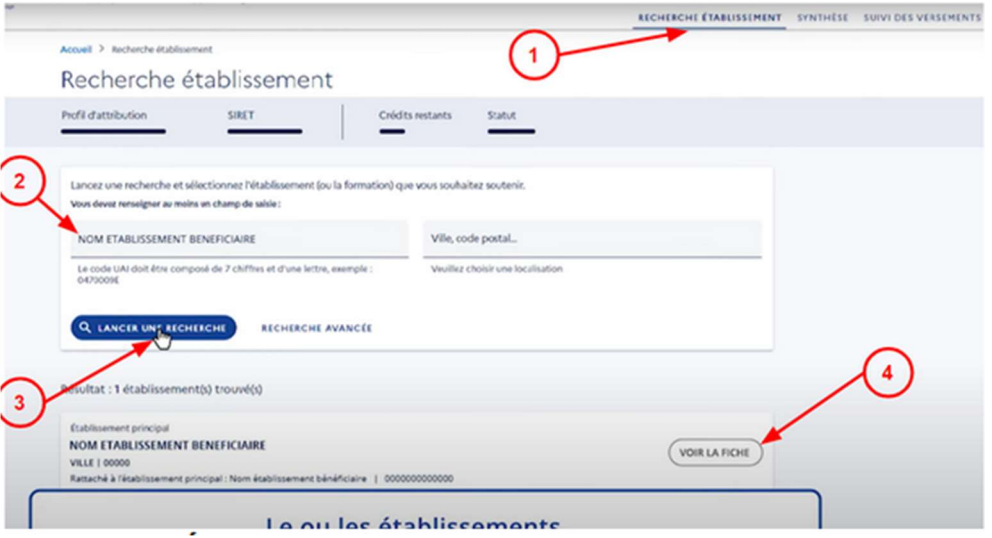

Puis, sur l'écran suivant, vous devez sélectionner si vous souhaitez répartir la taxe d'apprentissage à un établissement scolaire ou à une formation. De préférence, choisissez « Attribuer à la composante / établissement secondaire » :

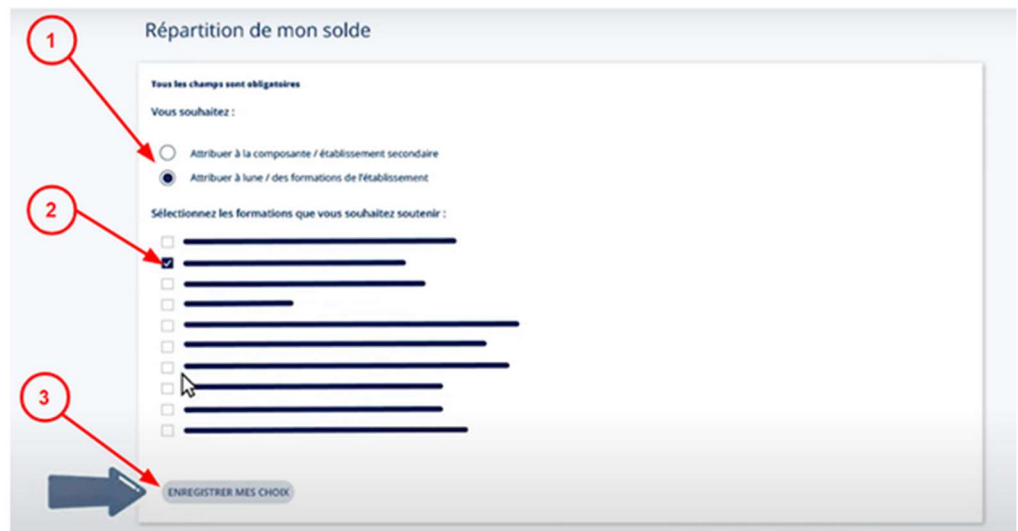

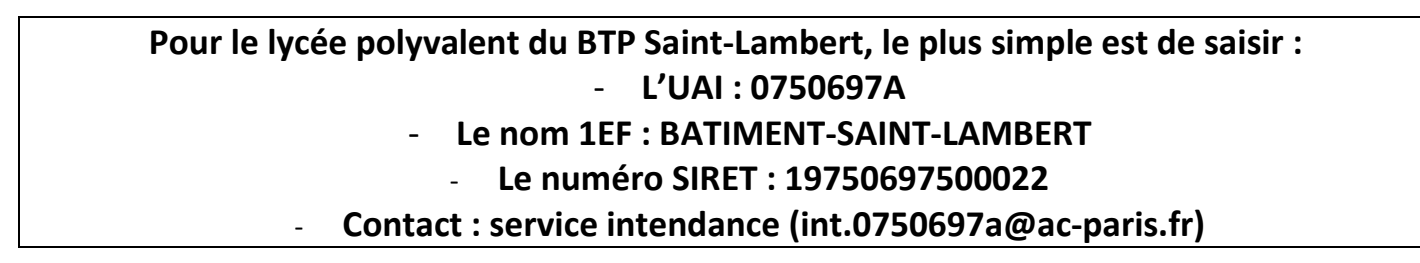